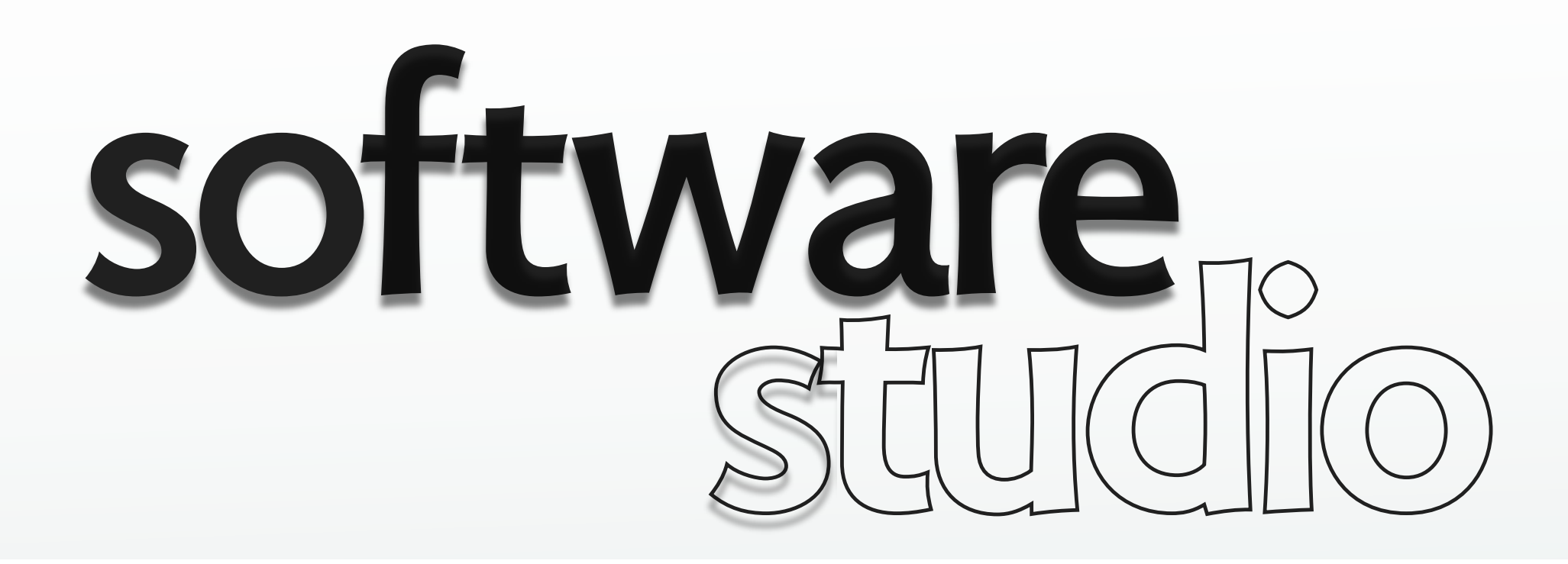

# **document object model**

**Daniel Jackson** 

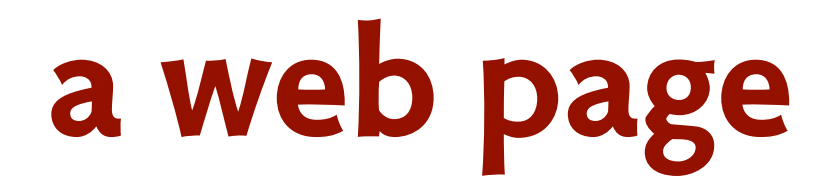

Screenshot of webpage removed due to copyright restrictions. See next slide for image reference.

## **highlighting elements**

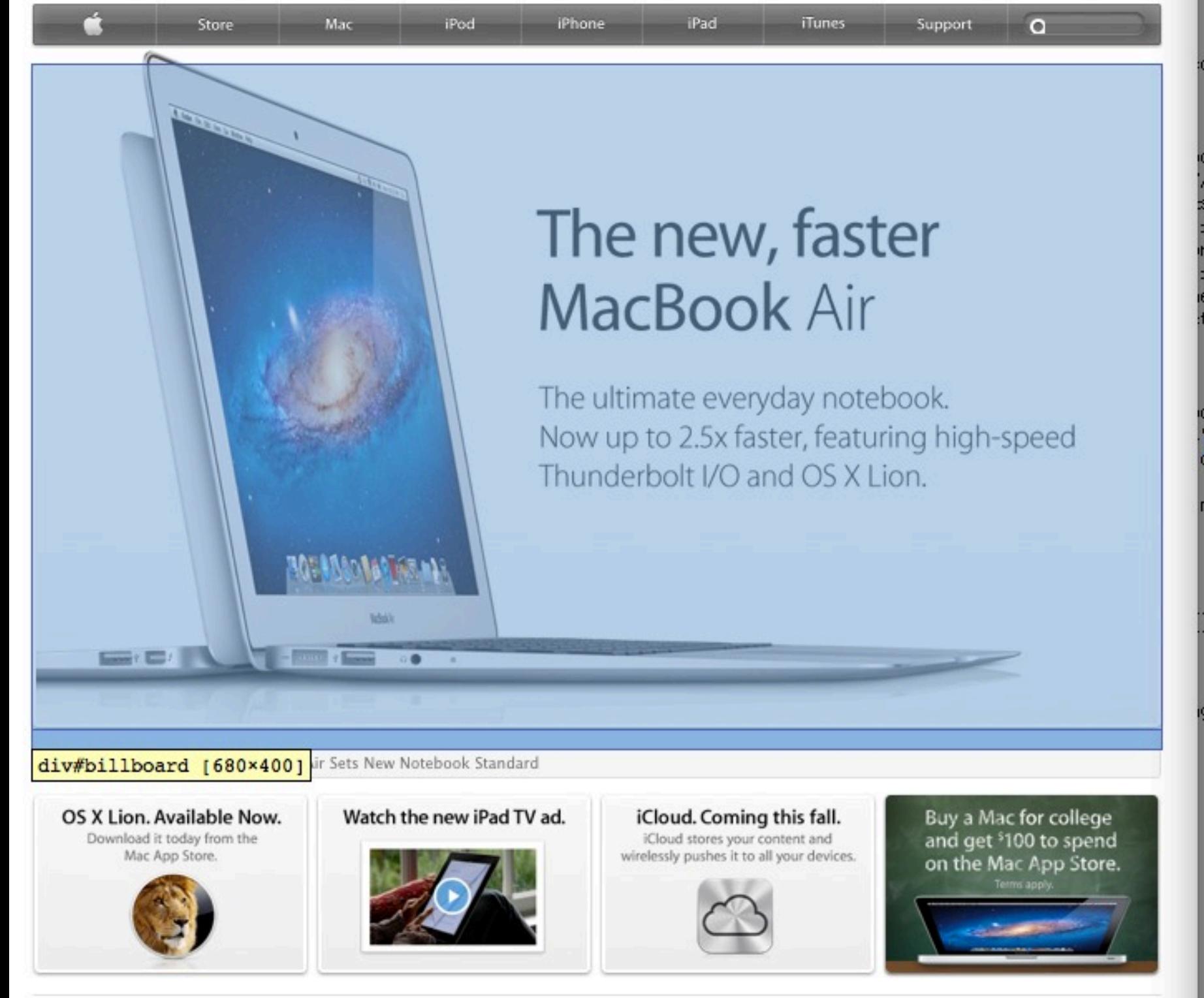

- TELMIC AMELIIS - TELEDI / / WWW.W3.UTU/1999/ATELMIC lang="en-US"> > <head>...</head> v<body id="home" class="keynote"> <script type="text/javascript"> var searchSection =  $'abc$ var searchCountry =  $'us'$ ;  $$ <script src="http://images.apple.com/ globalnav.js" type="text/javascript"  $8">>/script>$ ><nav id="globalheader" class="apple g' globalheader-loaded globalheader-load <script type="text/iavascript"> AC.GlobalNav.Instance = new A  $\le$ /script> <div id="globalheader-loaded-test"><// sdiv id="top">...</div> v<div id="main">  $\blacktriangledown$  <div id="content"> ►<div id="billboard"> ...</div> <!--/billboard--> saside id="headlines"> ...</aside> saside class="promos">...</aside>  $\lt!$ !--/promos-->  $\lt$ /div>  $\leftarrow$  --/content--> stooter id="homefooter">...</footer>  $\leq$ !--/homefooter-->  $\lt$ /div>  $\leftarrow$ !--/main--> <!-- Start of DoubleClick Spotlight Ti  $remove- \leftarrow$  -- Creation Date: 11/19/07 --> > <script type="text/javascript">...</scr: siframe src="http://fls.doubleclick.no  $src = 1566767; type = app \le 663; cat = app \le 24$ ord=6378379939123.988?" width="1" hei  $"0">\rightleftharpoons$  </iframe> somether state shows a seript <!-- End of DoubleClick Spotlight Tag remove-->  $<$ /html>

Shop the Apple Online Store (1-800-MY-APPLE), visit an Apple Retail Store, or find a reseller. Site Map | Hot News | RSS Feeds | Media Info | Environment | Job Opportunities | Contact Us

> © Apple. All rights reserved. This content is excluded from our Creative Commons license. For more information, see [http://ocw.mit.edu/fairuse.](http://ocw.mit.edu/fairuse)

### **the DOM structure**

```
<table>
   <tbody> 
    <tr> 
      <td>Shady Grove</td>
      <td>Aeolian</td>
    \langle/tr>
    <tr>
      <td>Over the River, Charlie</td>
      <td>Dorian</td>
    \langle/tr>
                                                                  <table>
  </tbody>
</table> 
                                                                  <tbody>
                                                      <tr><tr><td><td><td><td>(Over the river,
                                           Shady Grove
                                                           Aeolian
                                                                                       Dorian
```
Charlie

# **client-side programming**

#### **where's the code?**

› JavaScript

#### **manipulating the DOM**

- › traverse the elements
- › add and delete elements
- › modify properties (eg position)
- › modify styles (eg color)

#### **also**

- › registering events (against timers, buttons)
- › making calls to webservers

### **what DOM code looks like**

```
// bind arrow button callbacks 
 // to arrow keys also 
 $(document).keydown(function(e){ 
   if (e.keyCode == ARROW_LEFT) {
      gallery.prev();
     widget.refresh();
      } 
   else if (e.keyCode == ARROW_RIGHT) 
 {
      gallery.next();
     widget.refresh();
     }
    });
   ...
 gallery.prev = function () { 
  if (mode == SP.mode.SLIDESHOW) {
     change(SP.mode.PHOTO);
     gallery.prev_photo();
    } 
  else if (mode == SP.mode.PHOTO)
     gallery.prev_photo(); 
  else if (mode == SP.mode.GRID)
     gallery.prev_grid();
 }
```

```
var photo = \{\};
// JQuery image object
 var image = $('<img>'); 
// box to contain image and caption
 var box = $('<div>');
 // box to contain caption
 var captionBox = $('<p>'); 
// make invisible initially
 box.css('opacity', 0);
 box.addClass(css_prefix + '_box');
 box.append(image); 
if (caption && caption != "") {
```

```
 captionBox.text(caption);
    captionBox.addClass(css_prefix + 
'_caption');
```
box.append(captionBox);

}

MIT OpenCourseWare <http://ocw.mit.edu>

6.170 Software Studio Spring 2013

For information about citing these materials or our Terms of Use, visit: [http://ocw.mit.edu/terms.](http://ocw.mit.edu/terms)